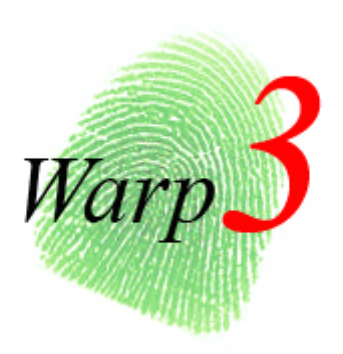

# **Warp** 3 **User's Manual**

**2008.07** 

copyright@2008

# **Table of Contents**

**1 About WARP3 SERIES** 

- **2 Features** 
	- **2.1 Characteristics**
	- **2.2 Support Functions**
- **3 Operation window**

#### **4 User's Menu**

- **4.1 For fingerprint verify user**
- **4.2 For Password verify user**
- **4.3 For Card verify user**
- **4.4 For Fingerprint + Password verify user**
- **4.5 For Fingerprint or Password verify user**
- **5 Administrator Manu** 
	- **5.1 Menu Page #1** 
		- **5.1.1 User REG: Register a new user**
		- **5.1.2 User DEL: Delete a registered user**
		- **5.1.3 User Set: Set user's limit in WARP3 SERIES**
		- **5.1.4 User Closed: Close user's limit in WARP3 SERIES**
	- **5.2 Menu Page#2** 
		- **5.2.1 Time** 
			- **5.2.1.1 Set Time**:**Set time of WARP3 SERIES**
			- **5.2.1.2 Set Date**:**Set date of WARP3 SERIES**
			- **5.2.1.3 Set Day**:**Set week of WARP3 SERIES**
			- **5.2.2 Secure Level: Set system security level**
			- **5.2.3 Manager P/W: Change system password**
			- **5.2.4 IP Address: Set IP address of WARP3 SERIES**
	- **5.3 Menu Page #3** 
		- **5.3.1 User DEL: Delete all registered users**
		- **5.3.2 Log DEL: Delete all logs**
		- **5.3.3 IP Config: Restore IP address**
		- **5.3.4 All Group Period Delete: Delete all group period we set before**
	- **5.4 Menu Page #4** 
		- **5.4.1 Users&Log: Display total registered users and logs**
		- **5.4.2 Init Card: Format TM card to EM card**
		- **5.4.3 Write Card: Registered user ID to TM card**
		- **5.4.4 BF20/485 Reader: Display the status of Out/Input and BF-20 controller**
- **6 Specifications**
- **7 Appendix** 
	- **7.1 Notes**
	- **7.2 External connector specifications**

# **1 About WARP3 SERIES**

WARP3 SERIES is developed to manage entrance security, work place time and attendance, over-work time verification and other situation requiring the presence of the authorized personnel. Our fingerprint ID technology bypasses problems of existing security solutions such as security cards and keypad locks.

WARP3 SERIES supports various I/O protocols. Within 1 Card Reader, 128 X 64 pixel LCD screen, 10 push buttons, 6 function keys, and 1 buzzer. These equipments make WARP3 SERIES user-friendly.

## **2 Features**

#### **2.1 Characteristics**

#### **Fingerprint identification enhances security**

Existing security measures such as security cards system and keypad locks are prone to breach by unauthorized persons through card-duplication or disclosure of set security code. Fingerprint ID system can truly restrict security access only to those authorized persons.

#### **•** Reliable fingerprint ID algorithm

Our in-company developed fingerprint ID algorithm has minimized False Rejection Rate and False Acceptance Rate.

- **•** Entrance security, time and attendance, over-time management and other applications Fingerprint ID system allows for entrance security, work place time and attendance, over-time work. Also, situations that require the presence of the authorized persons at a secured point can take advantage of our fingerprint ID system.
- z **Special function keys may be configured to time and attendance and entrance access management**

40 programmable function keys can be used to manage time and attendance. One WARP3 SERIES can be adapted to manage many different kinds of work involving site security control and time and attendance.

#### Low cost of system maintenance

Existing IC cards require new issuance of cards with addition of new users and lost of cards. This becomes unnecessary with fingerprint ID system. System maintenance can be lowered to negligible levels when compared to other solutions.

z **Use of stand-alone modules and working in conjunction with an ACU** 

WARP3 SERIES entrance control system may be used as stand-alone units to control entrance traffic or in multiple module configurations Utilizing Weigand/RS485 protocol to contain with an ACU. Also, direct connection to a PC is possible via TCP/IP or RS485 protocol when software library bundled. Because WARP3 SERIES content RTC and log management capabilities (up to 32,700 records), entrance security and other event management are possible without an ACU.

Besides, WARP3 SERIES involves clock on time and record ability (32,700 logs at most), so it can be used to entrance security or other stand-alone modules.

#### **Expandable and Convenience**

WARP3 SERIES has Http Server inside, and that makes you revise the setting on line, download data, manage employees and maintain the system conveniently.

#### **2.2 Support functions**

#### **2.2.1 User management**

- ¾ Register a user, provide 4 type of register (1.Fingerprint 2.Password 3.RFID 4.Fingerprint+Password)
- $\triangleright$  Support 32 designations and departments for set
- $\triangleright$  Manager can depend on the real supply situation for the limit period of employee one by one
- $\triangleright$  Manage the entrance security and time by group
- $\triangleright$  The status of employee can activate or deactivate
- ¾ Supply employee's data, you can check every employee's number, name, status and the way of identification.
- $\triangleright$  Delete a user or all users

#### **2.2.2 System management**

- Http server inside can use IE to revise the data and manage user on line
- $\triangleright$  System setting has two security level includes account and password to avoid the setting status revised by a bad intention
- $\triangleright$  Set terminal ID, title on LCD, description, fingerprint security level, maintenance time, card ID display format
- ¾ Set communication status on the internet, such as IP Address, Gateway, DNS, Port Number, Host Name and DDNS.
- $\triangleright$  System clock setup: you can setup clock immediately by your hand or connect to the time server to revise everyday
- $\triangleright$  Support 40 IN/OUT trigger setup
- $\triangleright$  Backup and restore the user's data directly
- $\triangleright$  Import all user's list directly on the internet

#### **2.2.3 Door mode**

- $\geq$  64 time set, 64 time zone setup, 32 group list, 32 holiday setup
- $\triangleright$  You can aimed at some entrance/exit setup location, relay trigger, lock release time zone, exit button time zone, anti pass back level, lock release time and door open delay time by connect to door lock controller or elevator controller
- $\triangleright$  You can define some entrance/exit, floor, parking area and attendance control by system
- Door status on line
- $\triangleright$  Configure and read door mode (normal/ forced open) by real situation

# **2.2.4 Log**

- $\triangleright$  Access log: user or employee can query their access log by any computer
- $\triangleright$  Query by user ID, terminal ID, department, function key and time zone
- $\triangleright$  Query daily first in/last out for separate user
- $\triangleright$  Export the IN/OUT log (TXT or XLS) directly on line
- $\triangleright$  You can use software program to download the log instantly

#### **2.2.5 Authentication**

- $\triangleright$  WARP3 SERIES supply 5 authentication ways (1. fingerprint 2. RFID 3. password 4. fingerprint+ password 5. fingerprint or password)
- ¾ Door access setup finger+ pin time zone, card+ pin time zone

#### **2.2.6 Real time event**

- ¾ Display user I.D. Name on LCD at authentication time
- $\triangleright$  Display fingerprint status grade on LCD at authentication time and supply to fingerprint file

#### **2.2.7 Auxiliary function**

- $\triangleright$  Exit button
- $\triangleright$  Relay out (lock driver)

# **3 Operation window**

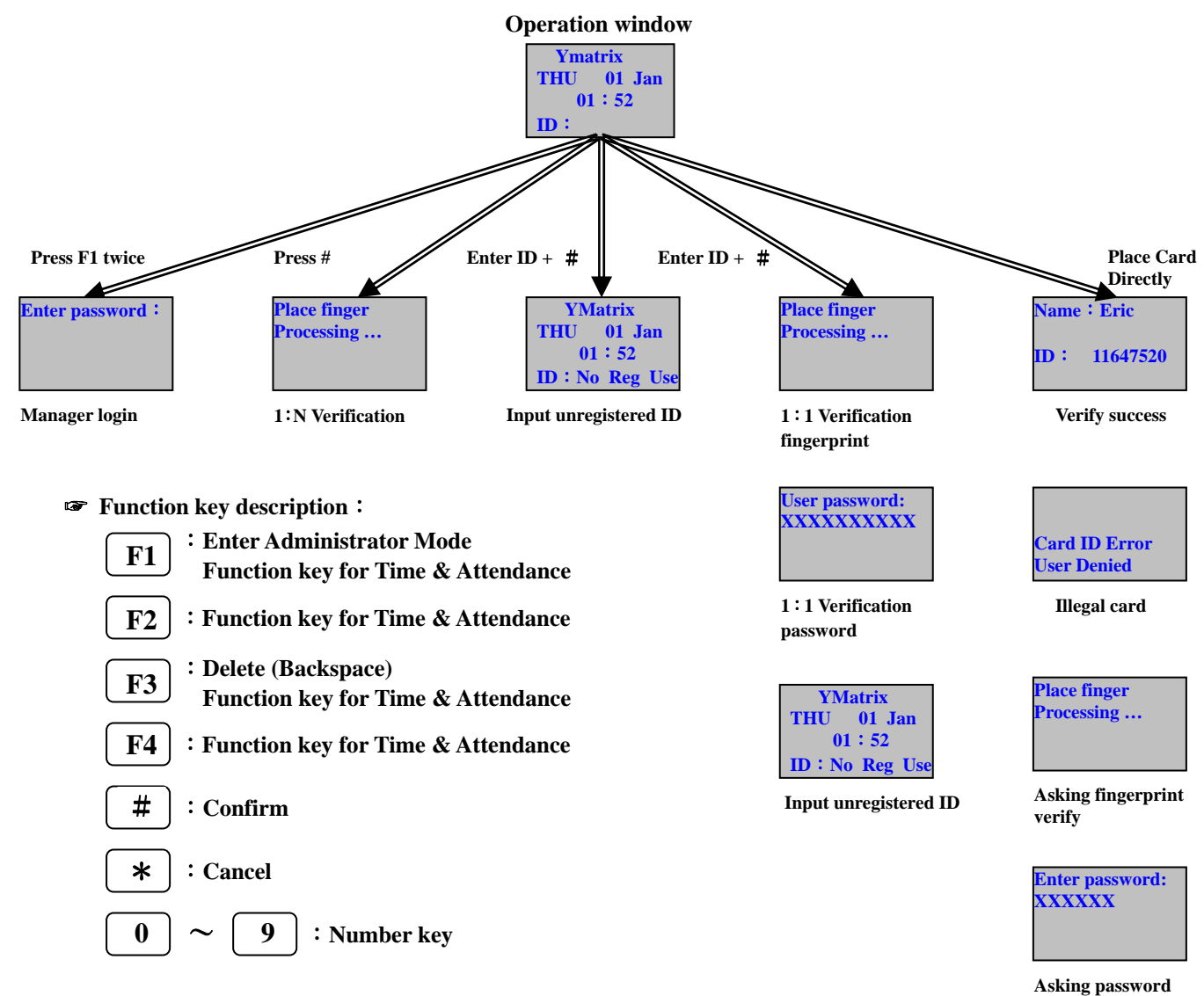

**verify** 

#### **4 User's Menu**

#### **4.1 For fingerprint verify user**

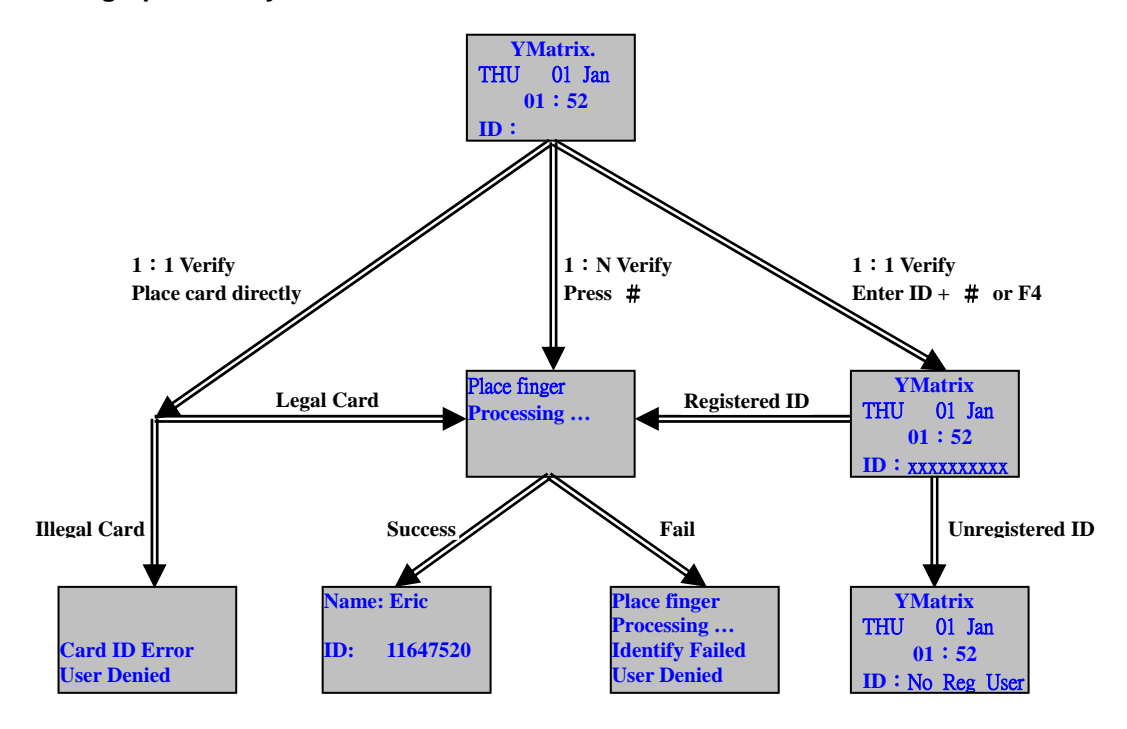

☞ **Operation description**:

**Method 1**:**1**:**1 verify , 950 users for Warp3G and 5000 users for Warp3** 

**Place sensor card on the coil directly Place finger for verify** 

 **Method 2**:**1**:**N verify** 

 **Place finger for verify** 

 **Method 3**:**1**:**1 verify** 

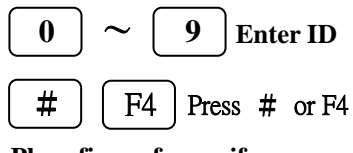

 **Place finger for verify** 

- **Note**:**1. If you use function key please press function key first** 
	- **2. If you want to show name on LCD then you must register Name to WARP 3 SERIES by**

☞ **Function key description**:

- **F1 F2** :**Enter Administrator Mode Function key for Time & Attendance** :**Function key for Time & Attendance**
- :**Delete (Backspace)**
- **F3 Function key for Time & Attendance**
- **F4** :**Function key for Time & Attendance**
- # :**Confirm**
- \* :**Cancel**

 $0$  |  $\sim$  | 9 ~ :**Number key** 

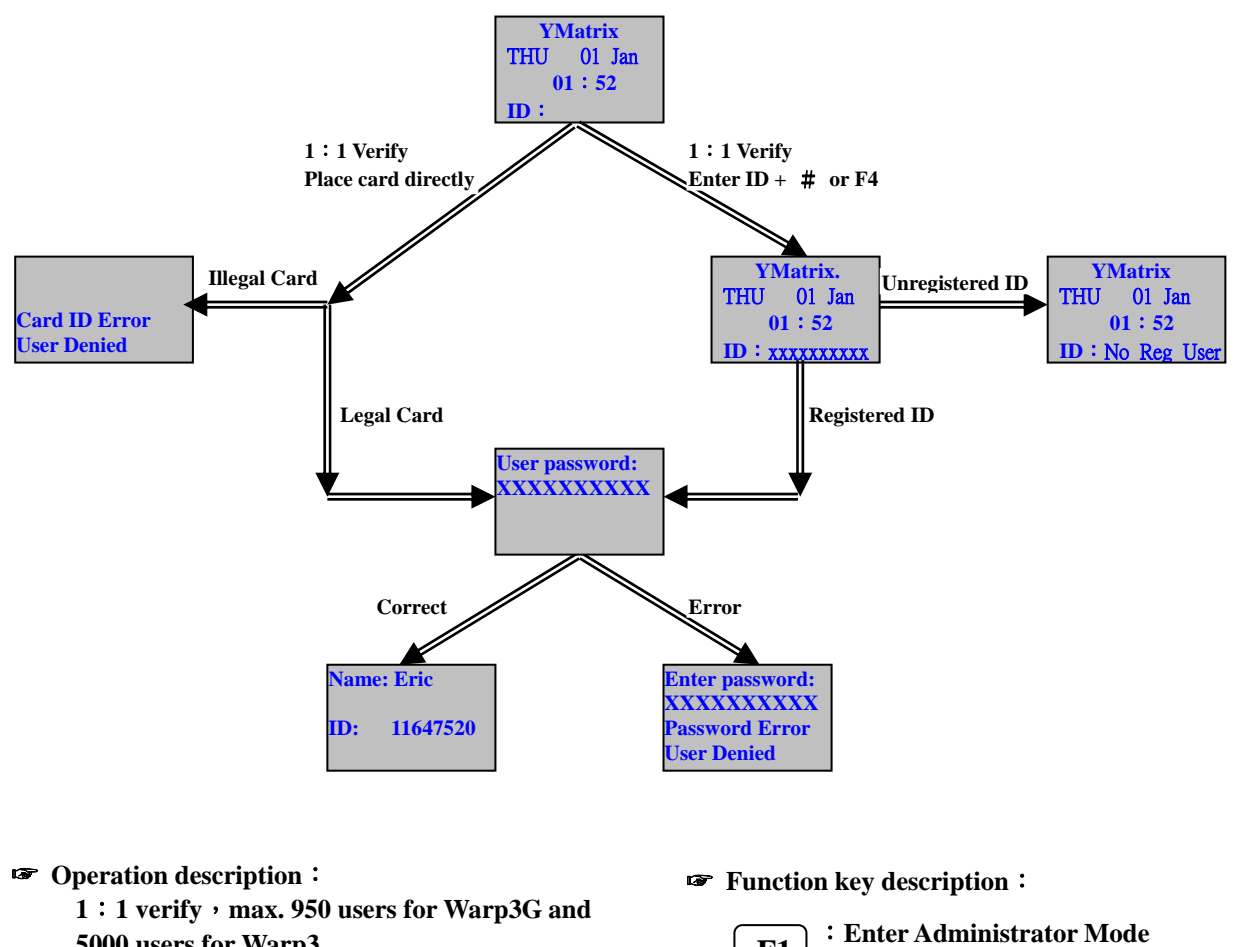

#### **4.2 For password verify user (1:1 verify)**

**5000 users for Warp3** 

 **Method 1**:

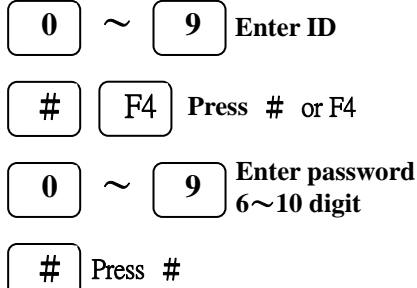

 **Method 2**:

 **Place sensor card on the coil directly** 

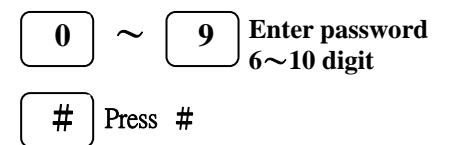

- **F1 Function key for Time & Attendance**
	- **F2** :**Function key for Time & Attendance**
	- **F3** :**Delete (Backspace)** 
		- **Function key for Time & Attendance**
	- **F4** :**Function key for Time & Attendance**
	- # :**Confirm**
	- \* :**Cancel**
	-

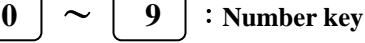

- **Note**:**1. If you use function key please press function key first** 
	- **2. If you want to show name on LCD then you must register Name to Warp 3 Series by software**

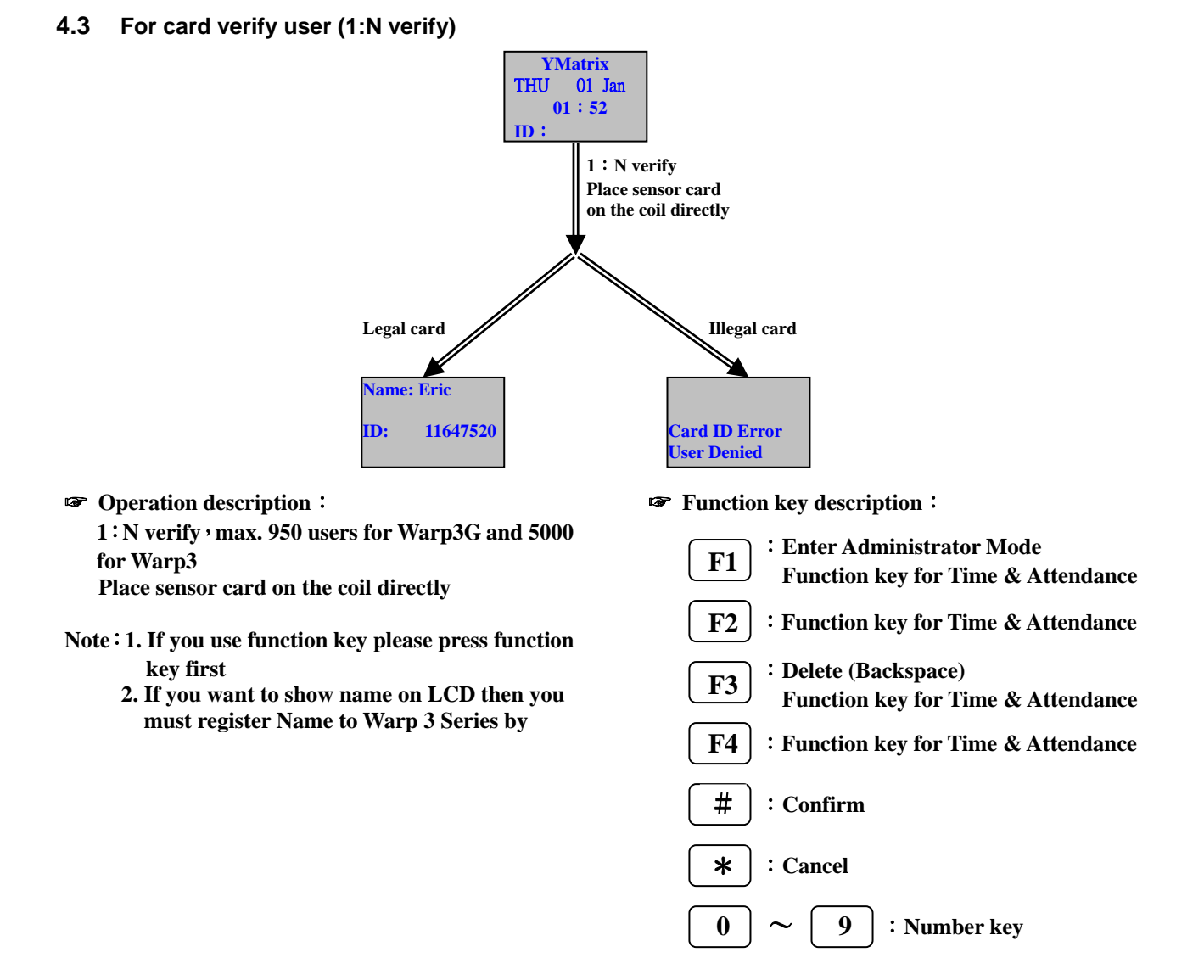

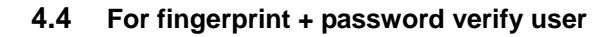

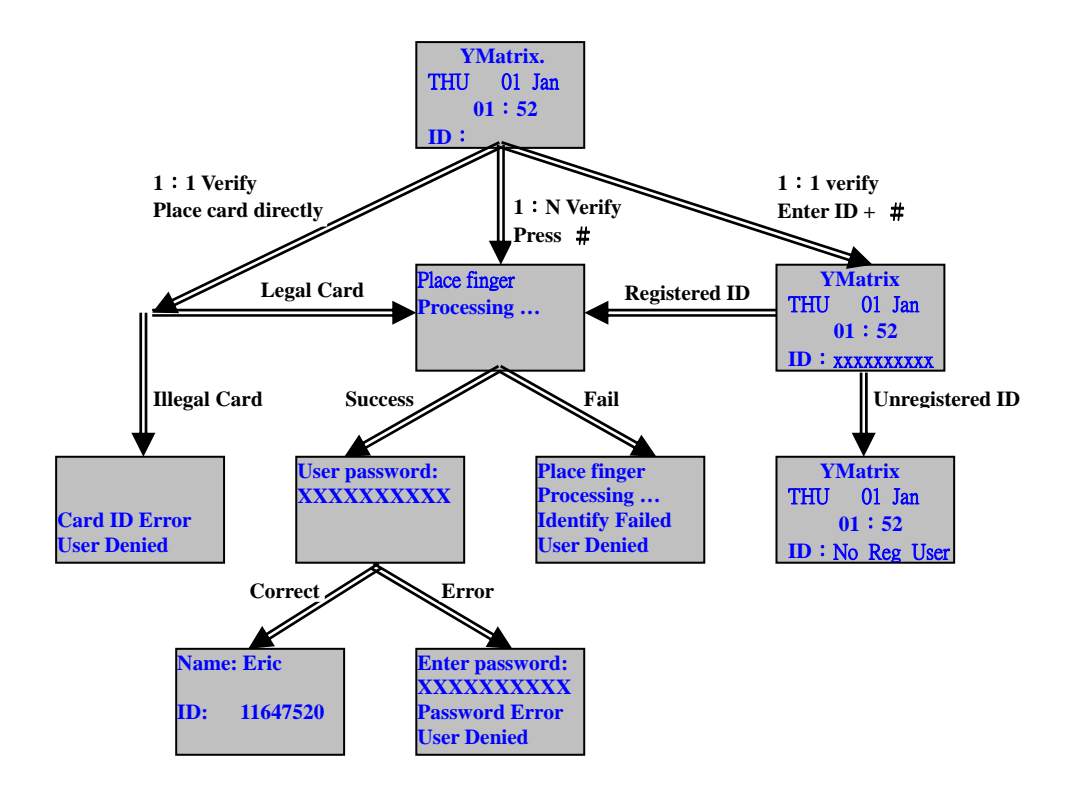

☞ **Operation description**:

**Method 1**:**1**:**1 verify**,**max. 950 users for Warp3G and 5000 users for Warp3** 

> **Place sensor card on the coil directly Place finger for verify**

> > **Enter password 6**~**10 digit**

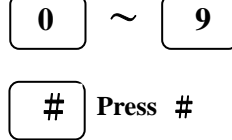

 **Method 2**:**1**:**N verify**,**less than 100 users** 

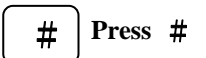

 **Place finger for verify** 

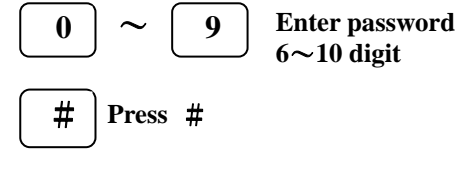

**Method 3**:**1**:**1 verify**,**max. 950 users for Warp3G and 5000 users for Warp3** 

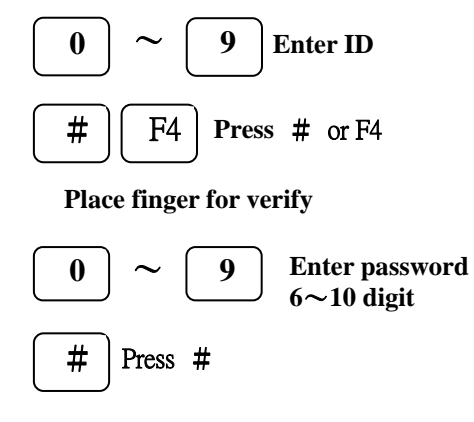

- **Note**:**1. If you use function key please press function key first** 
	- **2. If you want to show name on LCD then you must register Name to Warp3 Series by software**

☞ **Function key description**:

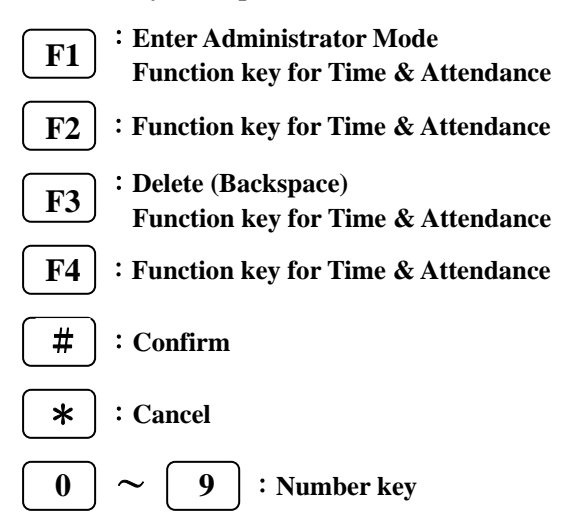

#### **4.5 Fingerprint or Password verify user**

Operation is same as **4.1**、 **4.2** and the priority is Password > Fingerprint (for sensor card 1:1 verify). Enter "ID + #"will run fingerprint verify, "ID + F4"will run password verify.

# **5 Administrator Menu**

Administrator menu allows new user registration and deletion, and system configuration. **Press "F1" twice to enter**。

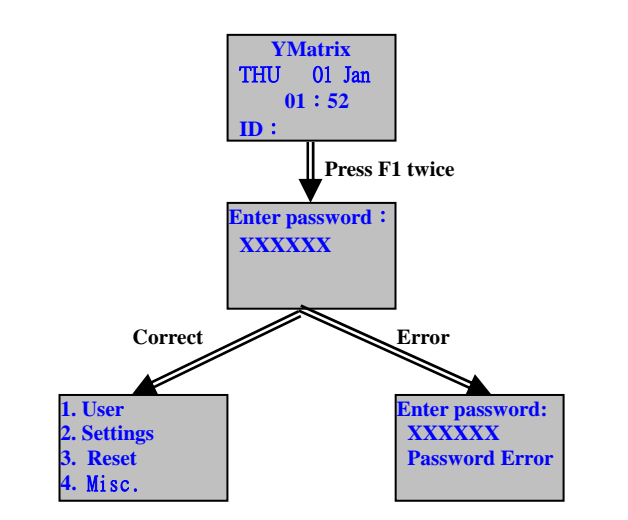

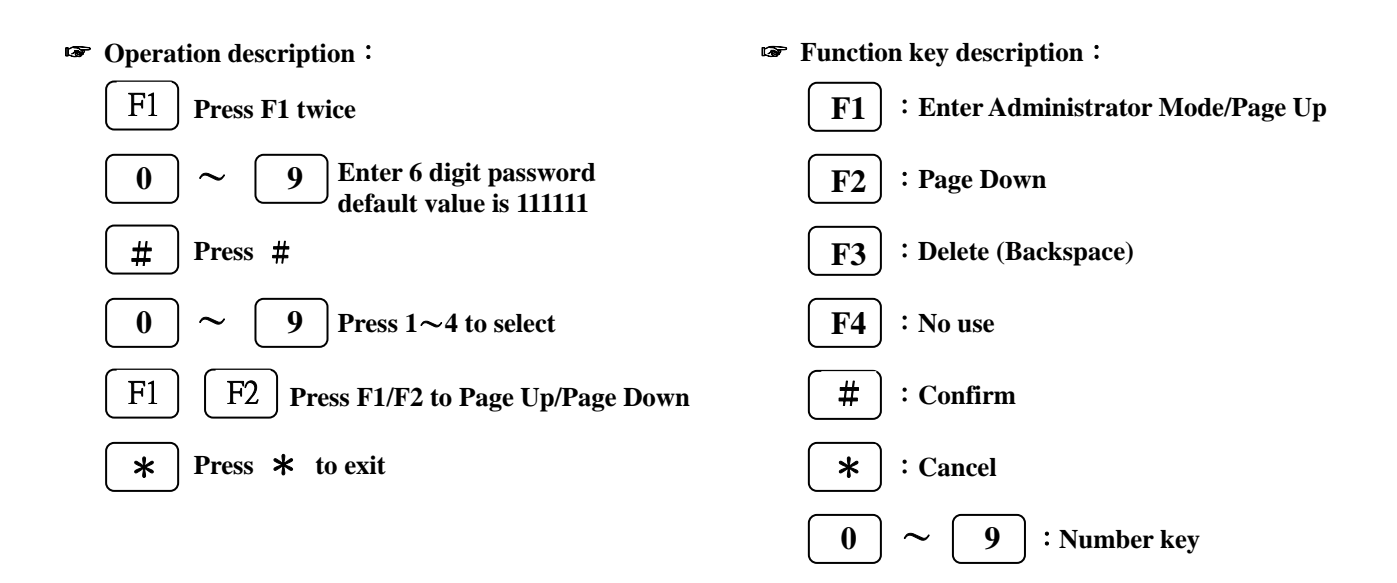

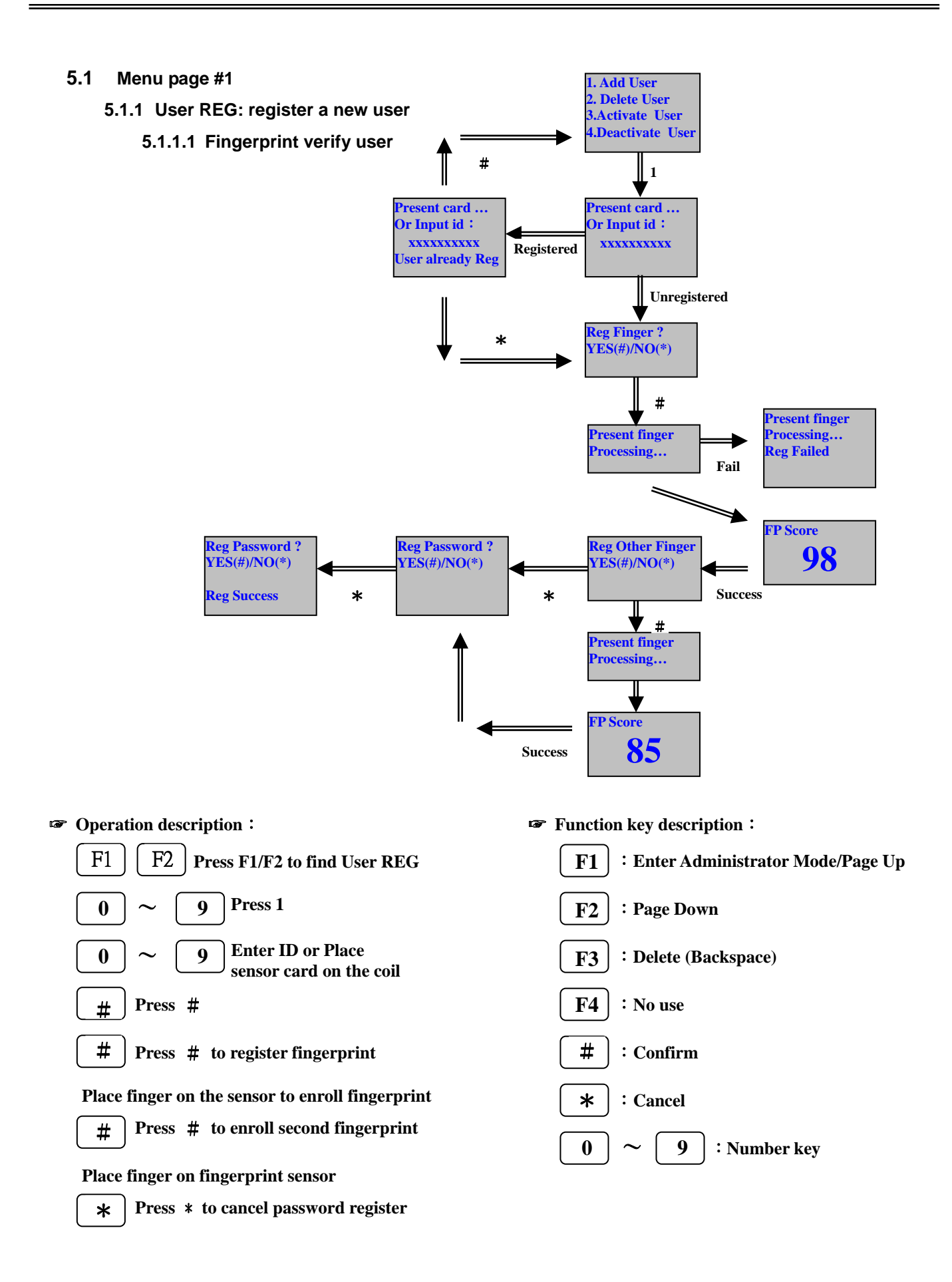

#### **5.1.1.2 Password verify user**

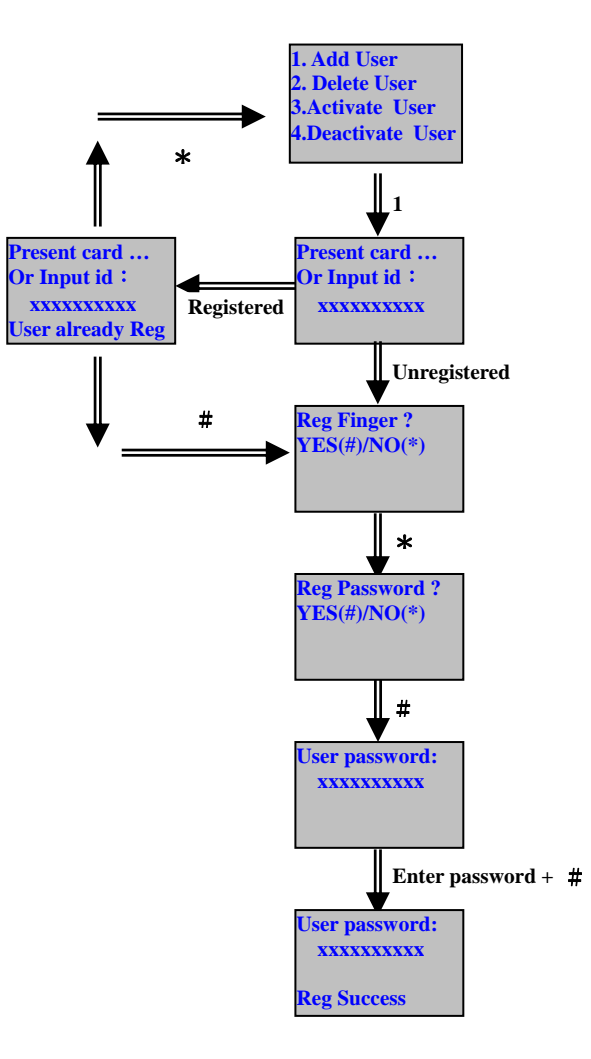

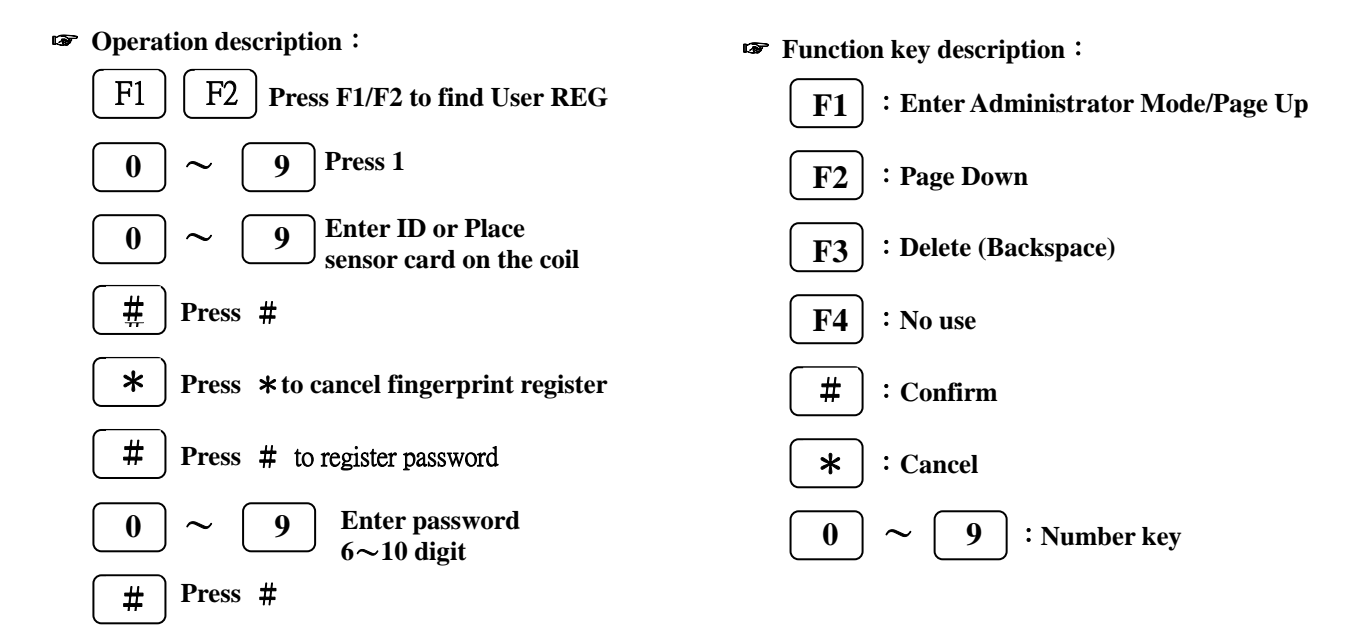

#### **5.1.1.3 Card verify user**

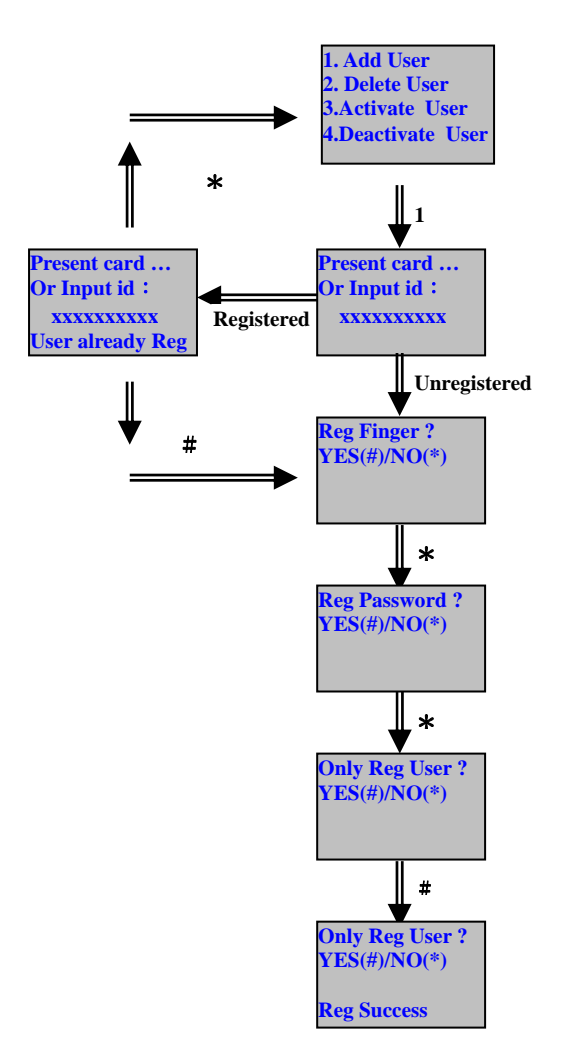

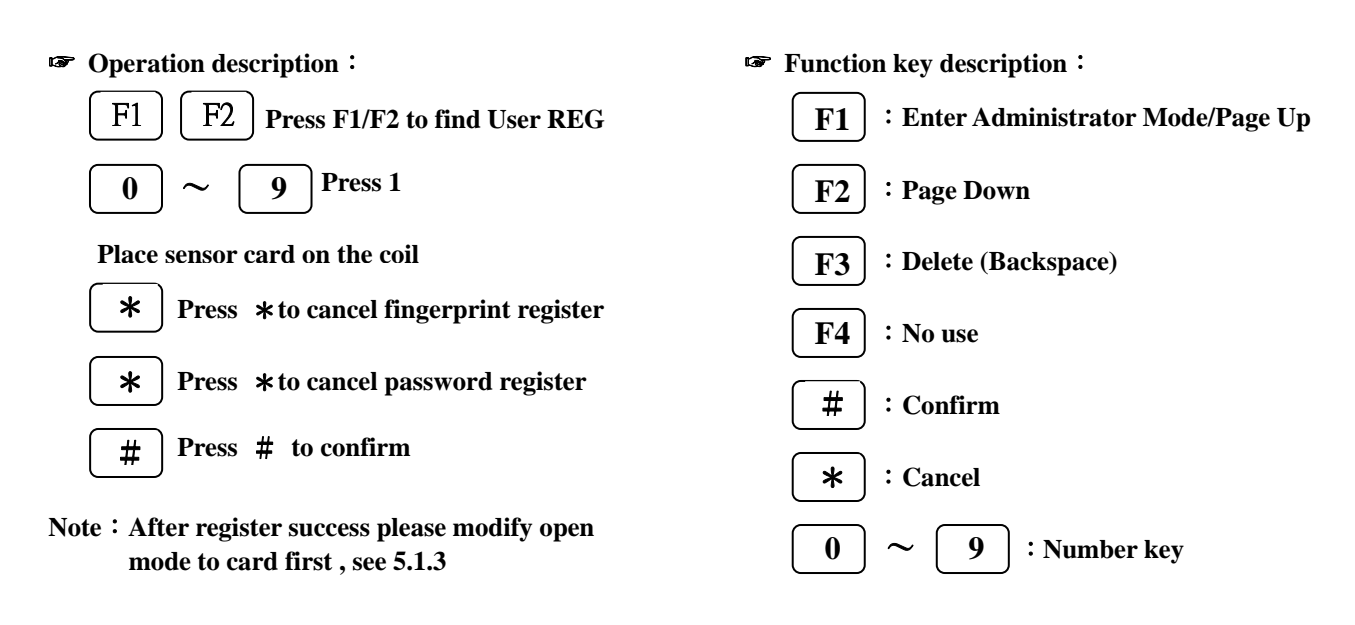

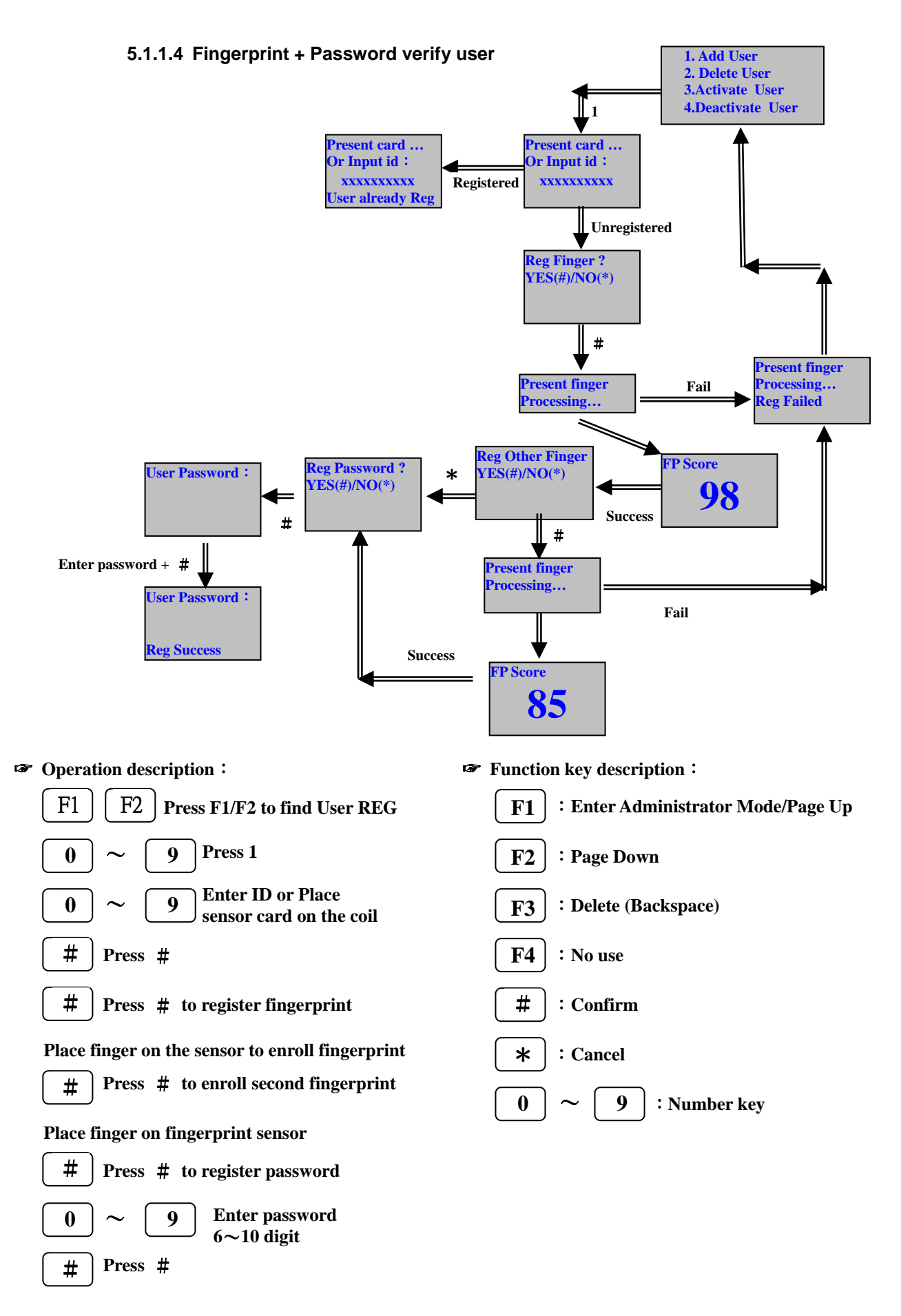

#### **5.1.2 User Del: Del One User**

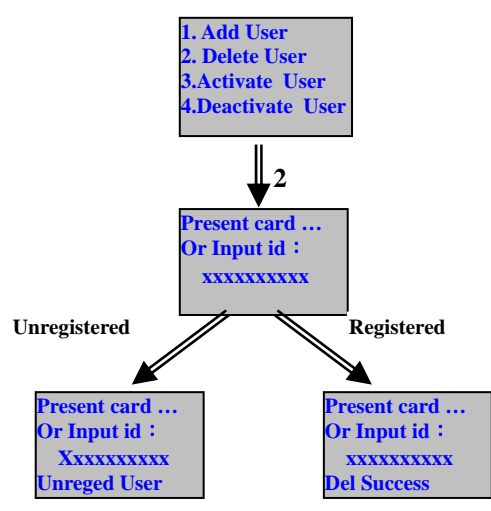

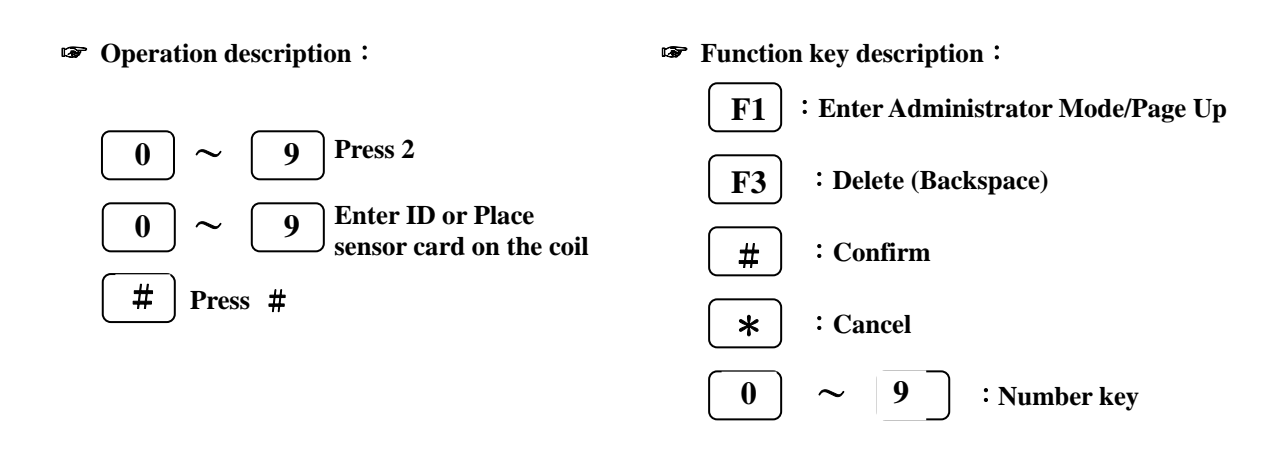

#### **3** # **Present card … Or Input id**: **xxxxxxxxxx Present card … Or Input id**: **xxxxxxxxxx Unreged User Registered Unregistered** ☞ **Function key description**: **F1** 0 \* # **F3 9** :**Enter Administrator Mode/Page Up** :**Delete (Backspace)**  :**Confirm**  :**Cancel** :**Number key** <sup>~</sup> ☞ **Operation description**: # **Press** #  $\begin{bmatrix} 0 \end{bmatrix}$  ~  $\begin{bmatrix} 9 \end{bmatrix}$  Press 3  $\boxed{0}$   $\sim$   $\boxed{9}$  Enter **ID** or Place **sensor card on the coil Present card … Or Input id**: **xxxxxxxxxx Status: Access 1. Add User 2. Delete User 3.Activate User 4.Deactivate User**

#### **5.1.3 User Set: Set user's verify type**

#### **5.1.4 User Closed: Closed user's verify type**

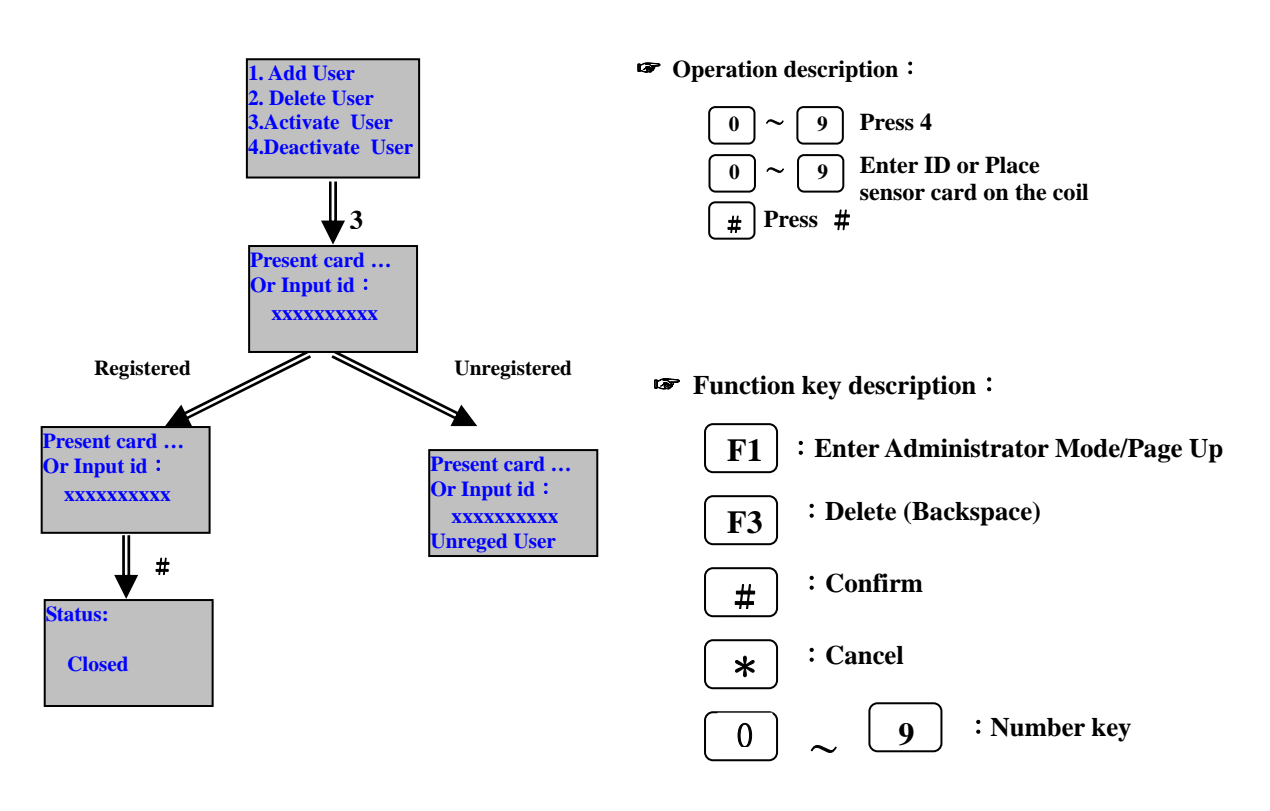

#### **5.2 Menu page #2**

**5.2.1 Time: Set time**、**date and week of Warp3 series** 

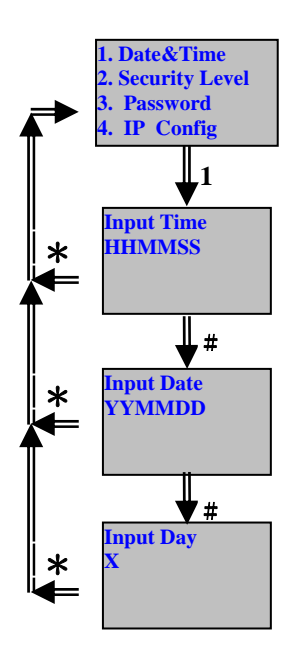

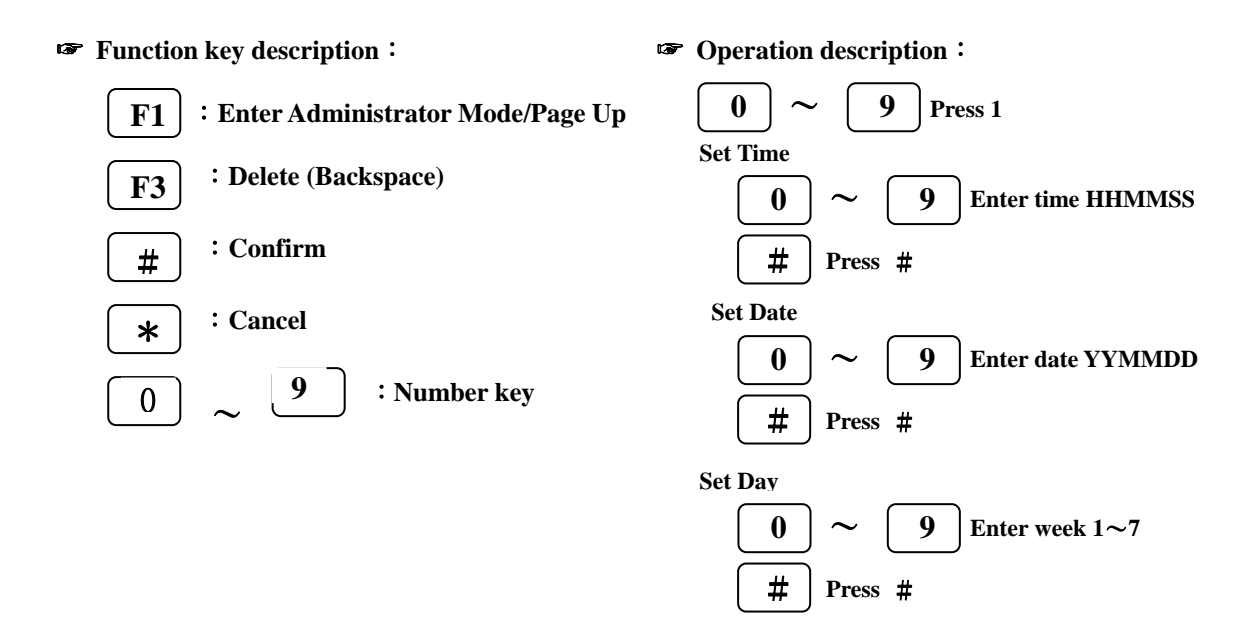

#### **5.2.2 Secure Level: Set system security level (for Warp3G only)**

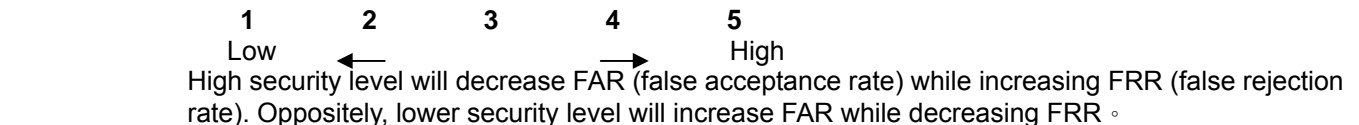

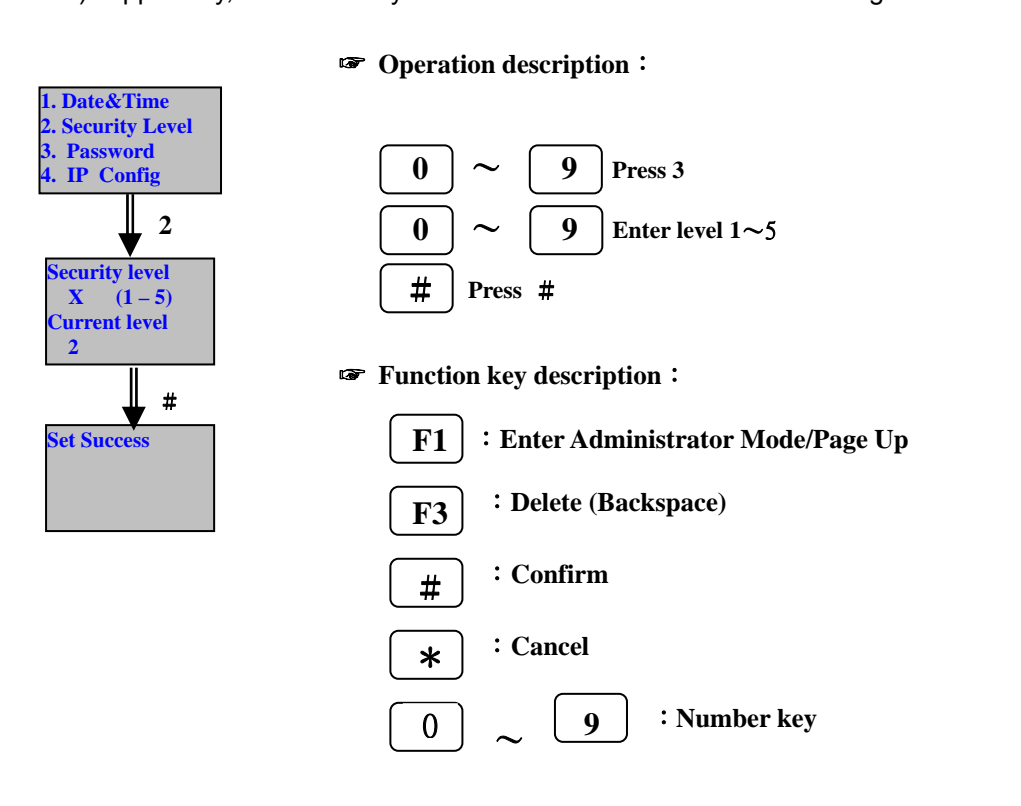

**5.2.3 Manager P/W: Change system password** 

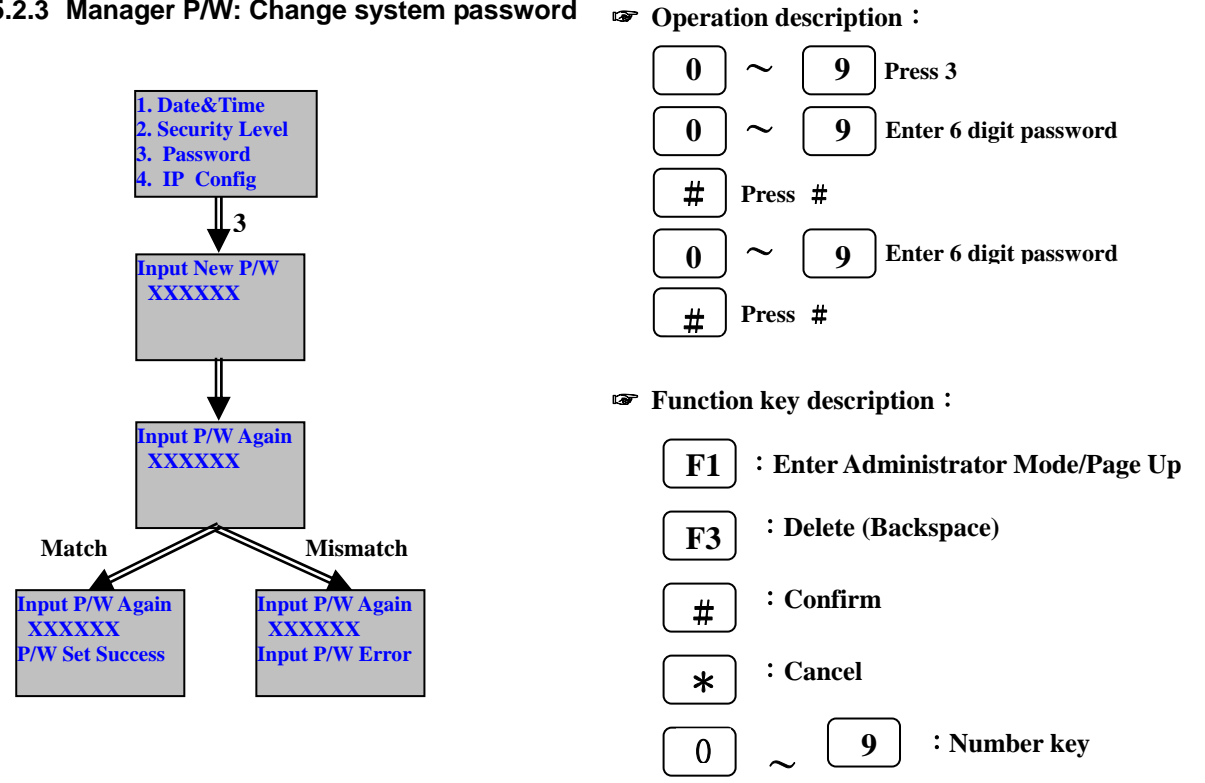

#### **5.2.4 IP Config: Set IP data of Warp3 series**

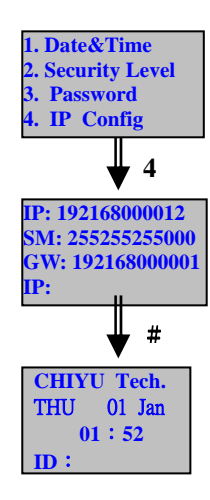

☞ **Operation description**:  $0 \sim 9$  **Press 3**  $\begin{bmatrix} 0 \end{bmatrix}$   $\sim$   $\begin{bmatrix} 9 \end{bmatrix}$  Enter IP  $\cdot$  Subnet mask  $\cdot$ **Gateway**

☞ **Function key description**:

# **Press** #

- **Note**:The format of **IP**、subnet mask and gateway are as follow **If you want to set subnet mask as 255.255.255.0 then F1** 0 \* # **F3 9** :**Enter Administrator Mode/Page Up** :**Delete (Backspace)**  :**Confirm**  :**Cancel** :**Number key** <sup>~</sup>
- **enter 255255255000 If you want to set gateway as 192.168.0.1 then enter 192168000001**

**If you want to set IP as 192.168.0.12 then enter** 

#### **5.3 Menu page #3**

**5.3.1 Del Users: Delete all users** 

#

**1** 

**1. Del Users 2. Del Logs 3. IP Config 4. Del Group** 

**Del Users Are You Sure ? YES(#)/NO(\*)** 

**Del Users Are You Sure ? YES(#)/NO(\*) Deleting …** 

**Del Users Are You Sure ? YES(#)/NO(\*) Del Success** 

**192168000012** 

☞ **Operation description**:

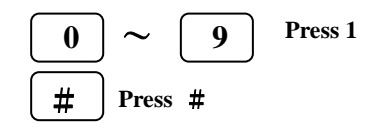

☞ **Function key description**:

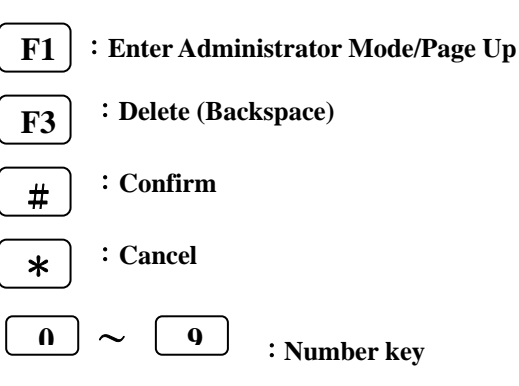

**5.3.2 Del Logs: Delete all logs** 

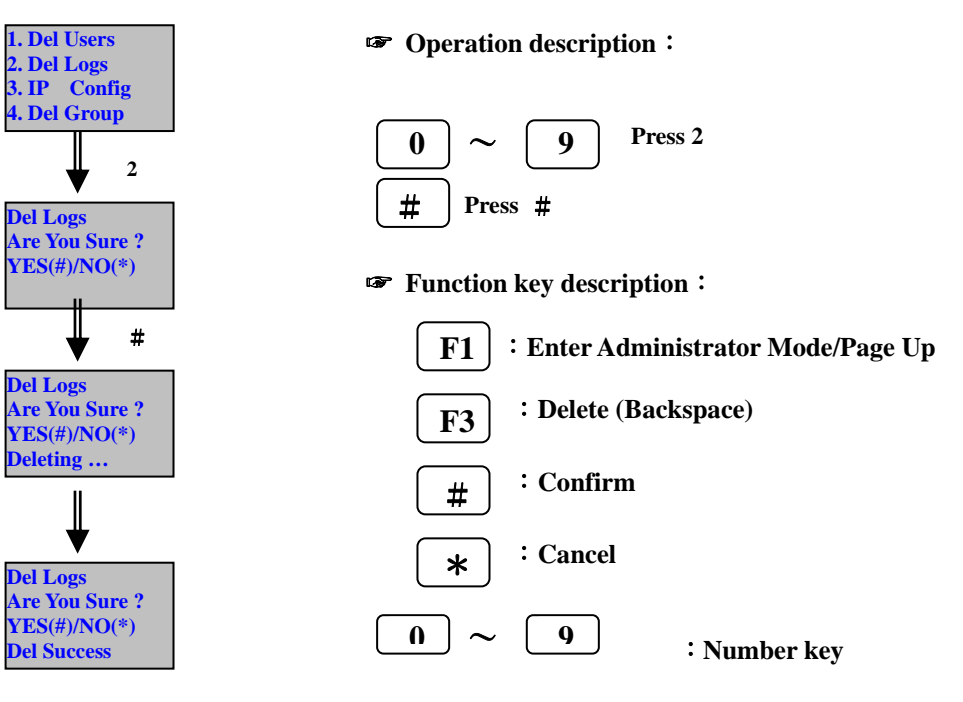

**5.3.3 IP Config: Reset IP** 

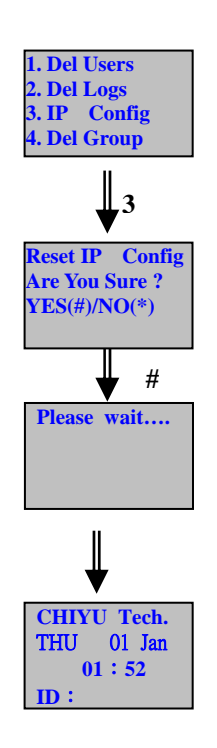

☞ **Operation description**:

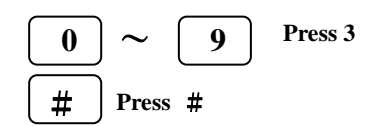

☞ **Function key description**:

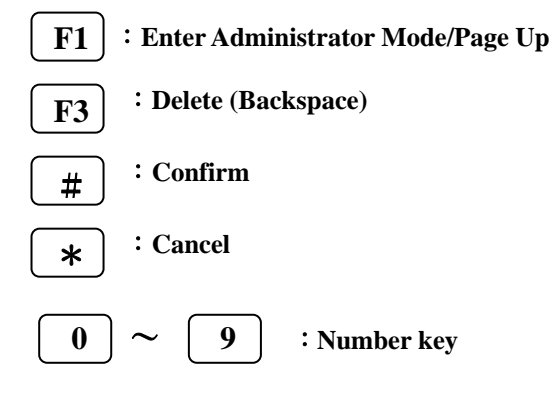

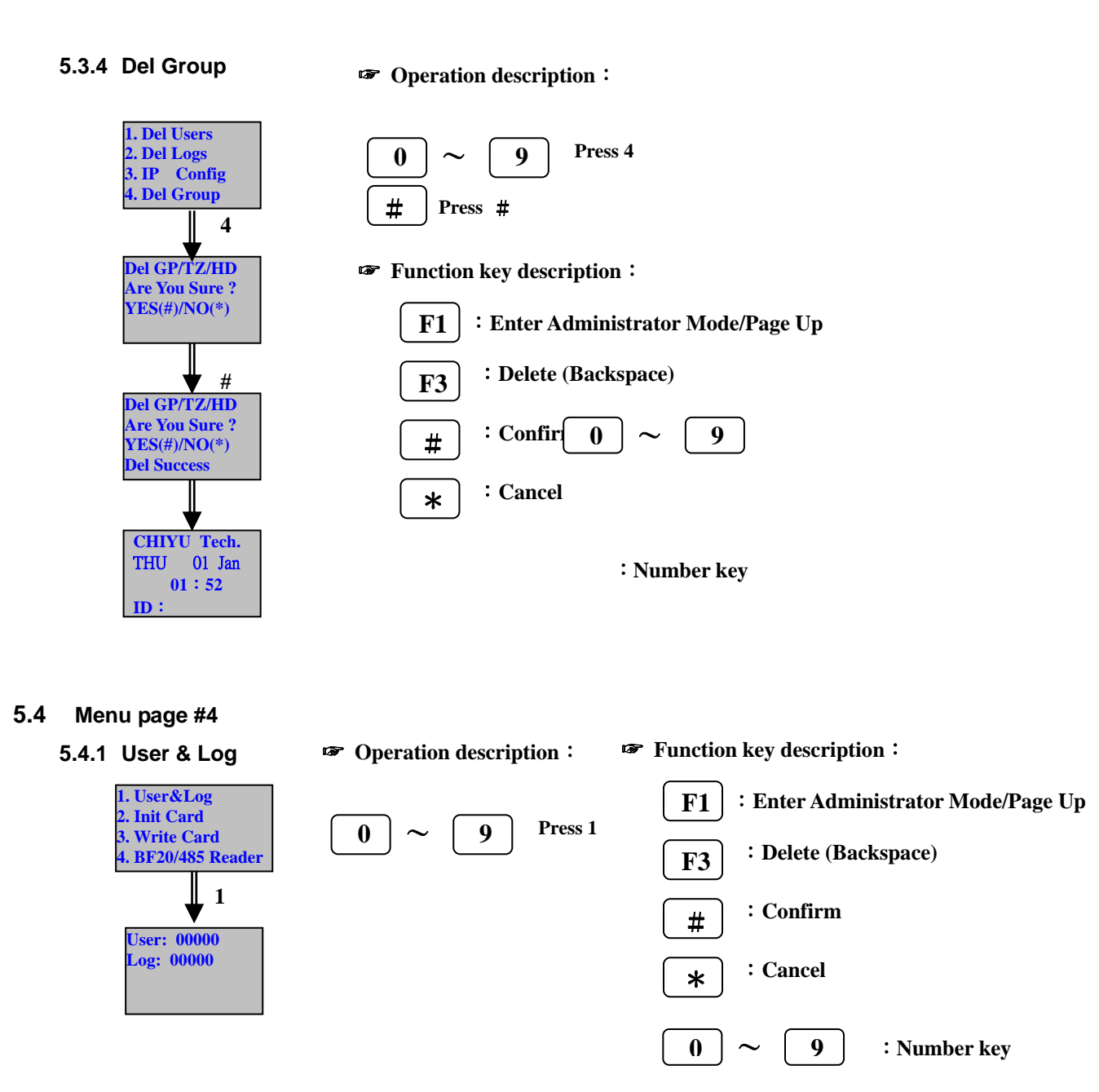

#### **5.4.2 Init Card**

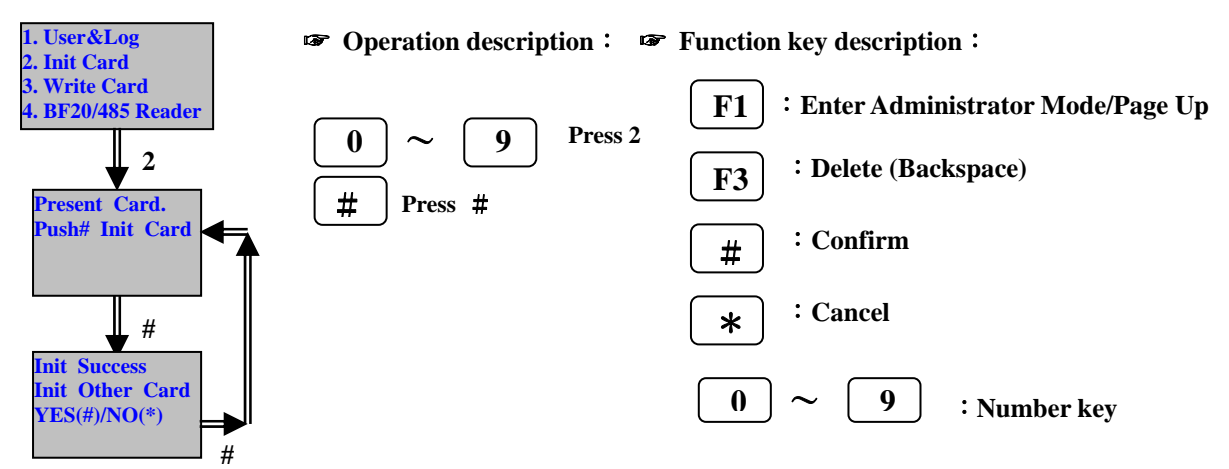

#### **5.4.3 Write Card**

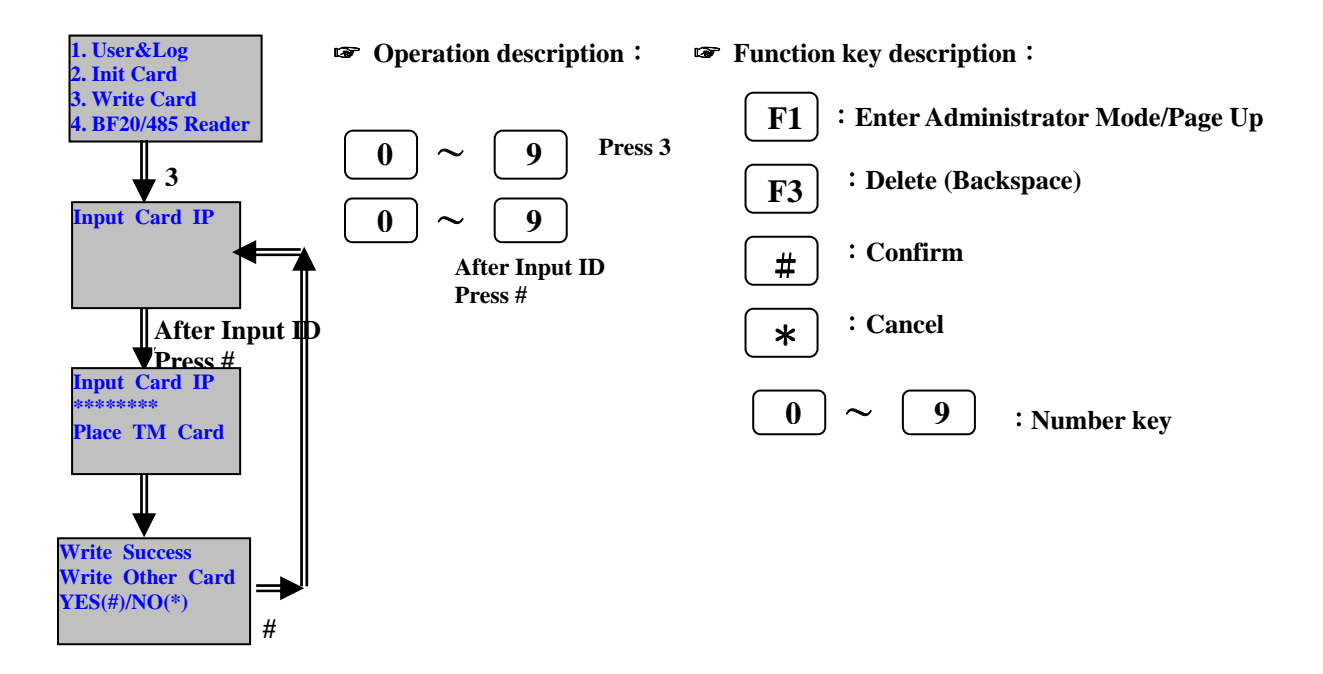

#### **6 Specifications**

#### **6.1 Module Features**

- $\triangleright$  Main board
- $\triangleright$  Keyboard and LCD Module
- ¾ Finger sensor module
- ¾ Build-In Card Reader

#### **6.2 Power Supply**

- 6.2.1 Voltage
	- $\triangleright$  +9V to +30V DC
- 6.2.2 Current
	- ¾ Current power consumption: 300Ma, 12V
	- ¾ Maximum power consumption: 500Ma, 12V

#### **6.3 Environment**

- 6.3.1 Temperature and humidity
	- $\triangleright$  Operating temperature: 0 to 55
	- ¾ Storage temperature: -20 to 85
	- $\triangleright$  Operating humidity: 0% to 95%
	- $\triangleright$  Storage humidity: 0% to 95%
- 6.3.2 Immunity to electro static discharge
	- ¾ Serial port 15kv ESD
	- $\triangleright$  Ethernet port 1.5kv

#### **6.4 Communication**

- ¾ 1 RJ-45 port(10/100M)
- $\triangleright$  1 RS-232 port
- $\triangleright$  1 RS-485 port
- ¾ Meet RS232C、RS485 specifications

#### **6.5 Drivers**

¾ 1Relay Out (COM, NO, NC)

#### **6.6 Capacity**

¾ 950 persons with 2 fingerprints/1 card/1 password per person.

#### **6.7 Log entry memory**

 $\geq$  32,700 log entries total.

#### **6.8 Size(yet to be set)**

 $\triangleright$  WARP3 SERIES: 130 mm(H) X 143 mm(W) X 48 mm(D)

#### **6.9 Weight**

 $\geq 470g$ 

#### **6.10 Authentication time**

 $\triangleright$  Average : shorter than 2 second.

#### **6.11 False Rejection Rate (FAR)**

 $\triangleright$  Configurable from 0.1% - 0.000001%

#### **6.12 Equal Error Rate (EER)**

 $\geqslant$  Less than 0.1%

#### **6.13 Fingerprint data size**

 $\geq$  352 Byte

#### **6.14 Input**

 $\geq$  10 number keys + 6 function keys

#### **6.15 Display**

- $\triangleright$  1 Buzzer
- $\geq$  1 LCD: 128 X 64 pixels, 2LED

#### **7 Appendix**

#### **7.1 Note**

# **The first thing when you install Warp3 Series**

¾ Please change the system password first. Warp3 Series's password is fixed at "111111" initially. It makes a security problem.

# **Please do these when you have the problem for verification.**

- Eleaning your finger first, then do it again.<br>  $\triangleright$  Don't move your finger when you put your
- ¾ Don't move your finger when you put your finger on the Warp3G's sensor.

# **Please do these when Warp3 has out of function.**

¾ Power off and power on again, so initialize Warp3. After initializing Warp3, if it has same status still, please calls on our service center.

# **7.2 External connector**

Lock open when lock is power off

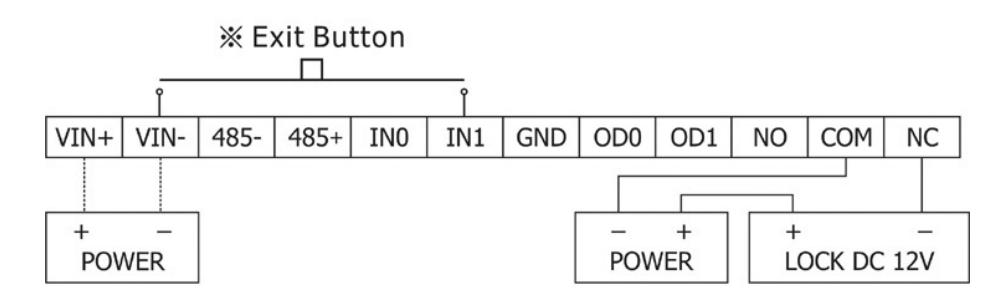

Lock open when lock is power on

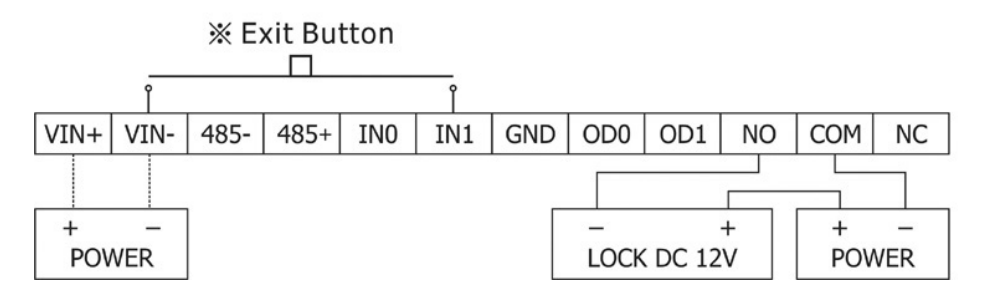

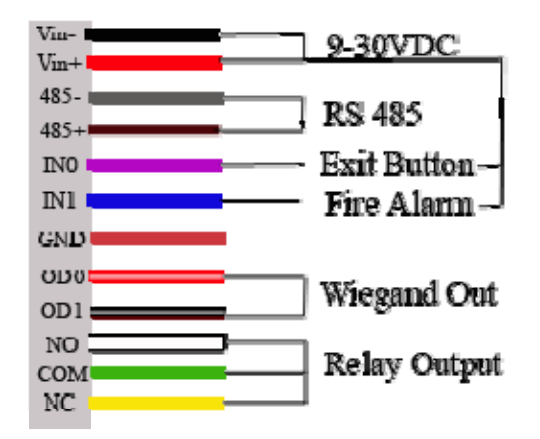

The list below is to keep user's safety and prevent any loss. Please read carefully before i. use.

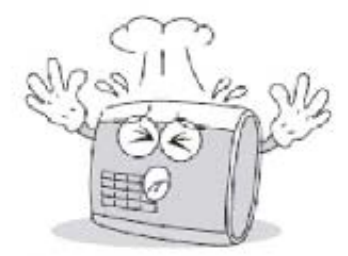

Do not drop or damage the device

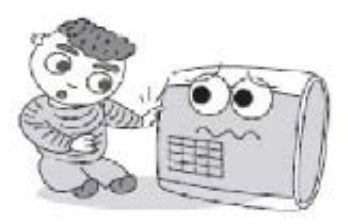

Do not let children touch the device without supervision.

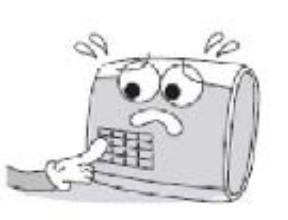

Do not press two buttons at the same time.

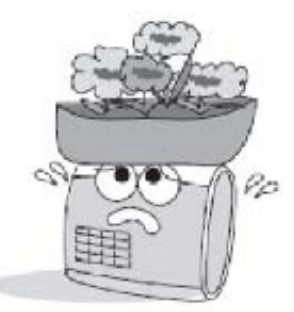

Do not use the device for any other purpose than specified.

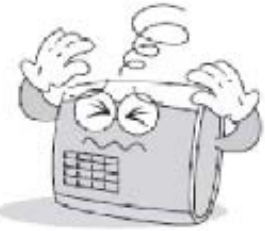

Do not disassemble, repair or alter the device.

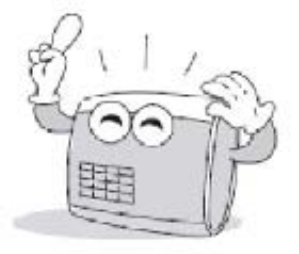

Contact your nearest dealer in case of a trouble or problem.

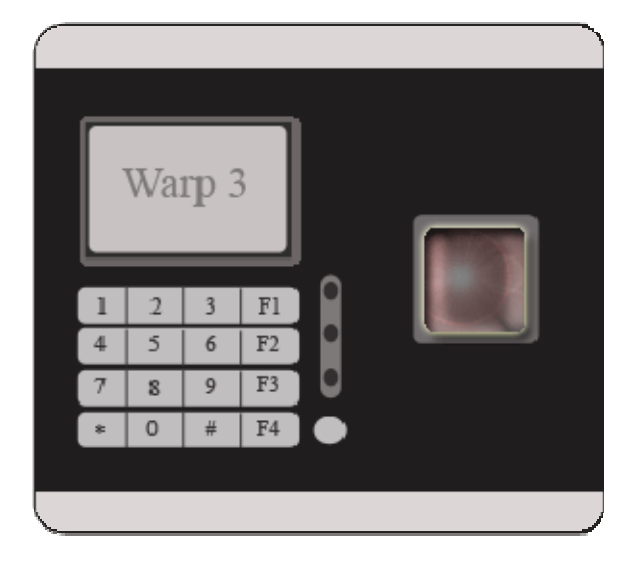

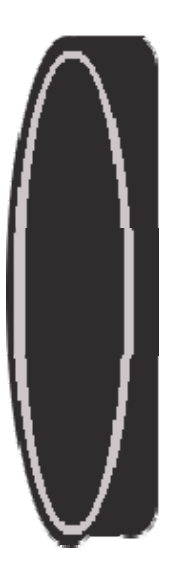